## **lJNIVERSIDAD NACIONAL DE INGENIERIA FACULTAD DE INGENIERIA GEOLOGICA MINERA Y METALURGICA**

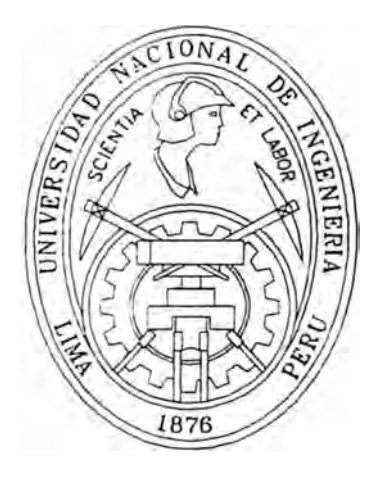

# **SISTEMAS CAD PARA LA MINERIA PERUANA**

## **INFORME DE INGENIERIA**

**Para optar el Titulo Profesional de: INGENIERO DE MINAS** 

## **PRESENTADO POR: EDGAR RODOLFO ESPINOZA ALVARADO**

**PROMOCION: 1983.** 

**LIMA - PERU** 

### **CAPITULO I**

- RESUMEN

### **CAPITULO]]**

- INTRODUCCION
- FUNDAMENTO TEORICO
- OBJETIVO

### **CAPITULO Ill**

- ANTECEDENTES
	- BREVE HISTORIA DEL AUTOCAD.
	- ¿QUE ES EL GPS?
	- ¿COMO FUNCIONA?
	- SISTEMA DE INFORMACION GEOGRAFICO SIG
	- SOFTWARE ACTUALES DE MINERIA

### **CAPITULO IV**

- METODO DE DIBUJO DE PLANOS.

- METODO TRADICIONAL.
- METODO SEMIMECANIZADO.
- METODO MECANIZADO.
- COMPARACION DEL METODO TRADICIONAL CON EL MECANIZADO DE. UN LEVANTAMIENTO TOPOGRAFICO.
- DA TOS DE PRUEBA.
	- l. PUNTOS TOPOGRAFICOS
	- 2. DETALLES CON MEDICIONES IZQUIERDA DERECHA, TECHO-PISO.
	- 3. DETALLES A PARTIR DE UN TEODOLITO ELECTRONICO
- SECUENCIA MANUAL DE UN LEVANTAMIENTO TIPICO DERECHA-IZQUIERDA Y TECHO-PISO.
	- TOMA DE DATOS DE CAMPO
	- TRABAJO DE GABINETE
	- DIBUJO DE DETALLES IZQUIERDA-DERECHA Y TECHO-PISO
	- USO DEL DIGITALIZADOR.

### - OBTENCION DE LOS DIBUJOS EN AUTOCAD.

- ESTUDIO DE TIEMPOS LEY ANT AMIENTOS IZQUIERDA-DERECHA TECHO-PISO
- CUADRO COMPARATIVO DE TIEMPOS

### **CAPITULO V**

- GUIA DE INSTRUCCIONES DEL PROGRAMA
- DESCRIPCION DE LOS ICONOS
- PRESENT ACION DEL PROGRAMA DENTRO DEL AUTOCAD

### **CAPITULO VI**

- CONCLUSIONES Y RECOMENDACIONES

BIBLIOGRAFIA

### **SISTEMAS CAD PARA LA MINERIA PERUANA**

### **CAPITULO I**

#### **RESUMEN**

En eslas dos últimas décadas el rápido avance tecnológico de la Informática, la telemática, el uso de los satélites y el intemet han producido una nueva revolución tecnológica con profundas repercusiones en Lodos los campos de la ciencia y el saber, ent<sup>r</sup> e ellos los campos de la topografía, geodesia y cartografía, impactando en el desarrollo, obligando a las empresas y usuarios a estar en constante actualización; algunas empresas mineras conscientes de este reto han dotado de microcomputadoras a sus unidades de producción, particularmente en el área de Ingeniería y Geología la implementación se ha dado tanto en software como en hardware, desde los sistemas CAD (AutoCAD) hasta los equipos necesarios para su uso, como: ploter, digitalizadores, etc. . También en los equipos de levantamientos de datos de campo, tales como teodolitos electrónicos en interior mina ó en superficie (GPS), otras empresas aún mantienen sus métodos tradicionales de infonnación, cuya característica es su volumen y complejidad, por lo que van perdiendo eficacia, en la medida que las decisiones requieren tomarse en base a infonnación más oportuna y precisa.

Sin emba<sup>r</sup> go la proliferación de equipos y sistemas plantea otras necesidades, que a la fecha no han sido atendidas ó sólo parcialmente, se ha preferido usar el AutoCAD sólo para soluciones rápidas como instrumentos de apoyo para dibujos (en la mayoría de los casos en 2D), no se ha tomado en cuenta una organización en el sistema de información ó base de datos, sólo la mediana y gran minería como las de tajo abierto han solucionado en parte con la utilización del GPS, y algunos software de aplicaciones principalmente topográficos y geológicos.

En este sentido se presenta una alternativa de solución técnica adecuada a la realidad peruana, producto de la experiencia de trabajo en las mismas unidades mineras, proponiendo w1a eficiente organización de la base de datos topográficos y geológicos, los cuales al ser procesados por los algoritmos matemáticos diseüados en los lenguajes de programación que son utilizados por el AutoCAD, obtenemos los **Sistemas CAD para Minería Peruana - SCMP** ó CadMIN. que nos permitirá graficar automáticamente las labores mineras: vetas, cuerpos, galerías, chimeneas, diseño de tajo, curvas de nivel, etc. Los datos utilizados son los tomados directamente del campo evitando los cálculos rutinarios y tediosos de gabinete. La interfase de

estos datos con los algoritmos matemáticos se realiza mediante funciones que tienen una amplia flexibilidad, de tal manera que el Sistema CAD puede ser utilizado tanto en la pequeña, mediana y gran minería, también la información puede integrarse fácilmente a los software mineros existentes en el mercado.

Con la utilización de este sistema se obtienen dibujos más precisos y con márgenes de error mínimos, en algunos casos se agiliza el trabajo alrededor del 80% (por ejemplo en los detalles izquierda-derecha, techo-piso), lo cual incide notablemente en la reducción de costos.

Las funciones del sistema se controlan fácilmente mediante un menú que se adiciona al AutoCAD, por lo que el entomo de trabajo será rápidamente familiarizado por el usuario, puede ser operado por el personal auxiliar de dibujo, es recomendable conocimientos sólidos del AutoCAD. Trabaja con las últimas versiones del AutoCAD en las plataformas DOS, Windows 3.11 y Windows 95/98.

### **CAPITULO II**

### **INTRODUCCION**

Desde tiempos remotos el hombre siempre ha tratado de resolver problemas de ubicarse y saber como desplazarse ó establecer líneas limítrofes de las propiedades, planificar la constrncción de caminos y ciudades, localizar fuentes de recursos naturales, etc.

Las técnicas e inventos logrados han permitido resolver con precisión mediciones dentro de un área inmediata.

En las dos últimas décadas con la introducción de la infonnática, la telemática, el uso de satélites y de internet, se ha producido una nueva revolución tecnológica con profundas repercusiones en todos los campos de la ciencia y el saber, entre ellos los campos de la topografía, geodesia y cartografía.

Una de las principales manifestaciones ha sido el invento de equipos electrónicos para mediciones topográficas. En topografía se ha automatizado la mayoría de las funciones operativas a nivel de terreno como los de oficina. Existen equipos como las Estaciones Totales capaces de tomar 500 puntos ó mas diariamente, además se almacenan las coordenadas y descripción en la memoria del equipo ó en una libreta electrónica conectada al instrumento. Estos mismos datos serán rápidamente pasados a una computadora y procesados en un software de topografia, que en pocas horas resuelve procesos de cálculo y dibujo, que antes demoraban semanas. El proceso se completa con un plotter de inyección a tinta que permite imprimir planos ó mapas con color, tamaño y nitidez "al gusto del cliente", lo que antes tenía que hacerse a mano.

Asimismo la cartografía también se ha automatizado, permitiendo diseñar planos, escaneo de films aéreos y producir ortofotomapas a color en forma rápida, precisa y a un menor costo. Se han creado los niveles automáticos, el Sistema de Información Geográfico, los sensores remotos, los niveles laser, las imágenes satelitales, los sistemas CAD para modelado y diseño de terrenos, etc.

Pero quizá el invento más completo ha sido el denominado Sistema de Posicionamiento Global (GPS). Desarrollado por el Departamento de Defensa de los EE.UU. desde principios de la década del 70 para ubicar objetivos militares, con el GPS se ha dotado a la humanidad de un instrumento excepcional que ha producido un gran sallo en los campos de la geodesia., topografía y carlografia.

Usando aparatos GPS, los cuales recepcionan información de los satélites de la constelación Navstar y procesando dichos datos con información de órbitas precisas, podemos ubicar puntos en la superficie terrestre con precisiones de milímetros de distancias de hasta 1500 km. De un punto cuya ubicación GPS es conocida. Este desarrollo ha sido posible por que se ha logrado medir el tiempo con relojes atómicos de hidrógeno precisiones de hasta 30 millones de años por segundo.

Con el sistema GPS se determinan puntos geodésicos y topográficos, aliviando las engorrosas observaciones con los métodos tradicionales (observaciones con teodolítos), no importando las condiciones climatológicas (visibilidad) y pudiendo traslocarse puntos de distancia de hasta 1000 km., lo que aligera el tiempo y reduce costos.

De este modo en el campo de la topografía, geodesia y cartografía se vienen introduciendo tecnologías, equipos y conceptos que permiten realizar los mismos trabajos a un costo menor, mayor precisión y calidad.

En el campo de la informática en estas 2 últimas décadas también ha existido un rápido avance tecnológico tanto en hardware como en software, evolucionando paulatinamente las computadoras en su Sistema de Operación, del entorno DOS (texto) al Windows (gráfico), además de las opciones de comunicación a distancia lo que a dado origen al Internet. Obligando a las empresas y usuarios a estar en constante actualización; algunas empresas mineras conscientes de este reto han dotado de microcomputadoras a sus unidades de producción, particularmente en el área de Ingeniería y Geología la implementación se ha dado tanto en software como en hardware, desde los sistemas CAD (AutoCAD) hasta los equipos necesarios para su uso, ploter, digitalizadores, etc. . También en los equipos de levantamientos de datos de campo, tales como teodolitos electrónicos ó estación total, (GIS/GPS), otras empresas aún mantienen sus métodos tradicionales de información, cuya característica es su volumen y complejidad, por lo que van perdiendo eficacia, en la medida que las decisiones requieren tomarse en base a una información más oportuna y precisa.

En el caso de la minería la herramienta de apoyo que conviene los datos topográficos a los dibujos de planos viene a ser el AutoCAD (Diseño Asistido por Computadora), cuyo uso se ha generalizado, para lo cual se han implementado adecuadamente. Sin embargo la proliferación

de equipos y sistemas plantea otras necesidades, que a la fecha no han sido atendidas ó sólo parcialmente, se ha preferido usar el AutoCAD sólo para soluciones rápidas como instrumentos de apoyo para dibujos (en la mayoría de los casos en 2D), no se ha tomado en cuenta una organización en el sistema de información ó base de datos, sólo la mediana y gran minería han solucionado en parte adquiriendo software mineros del extranjero cuyo valor está muy por encima del mercado nacional.

El interés del presente trabajo es el de proponer una alternativa de solución técnica adecuada a la realidad peruana, producto de la experiencia de trabajo en las mismas unidades mineras, formando wia eficiente organización de la base de datos topográficos y geológicos, los cuales *al* ser procesados por los **algoritmos matemáticos** disefíados en los lenguajes de programación que son utilizados por el AutoCAD, se obtiene Sistemas CAD para minería que nos permitirá reducir notablemente los tiempos en el dibujo de planos, graficando automáticamente las labores mineras: vetas, cuerpos, galerías, chimeneas, diseño de tajo, curvas de nivel, etc. Los datos utilizados son los tomados directamente del campo evitando los cálculos mtina<sup>r</sup> ios y tediosos de gabinete. El interfase de estos datos con los algoritmos matemáticos se realiza mediante funciones que tienen una amplia flexibilidad, de tal manera que el Sistema CAD puede ser utilizado tanto en la pequefía, mediana y gran minería, también la infonnación puede integrarse fácilmente a los software mineros existentes en el mercado.

En el caso de la minería subterránea, para los levantamientos en interior mina, se utiliza la toma de detalles izquierda-derecha y techo-piso, los cuales pa<sup>r</sup> a los dibujos con procedimientos manuales son tediosos y repetitivos, por lo que los algoritmos matemáticos contemplan esta opción, agilizándose el trabajo alrededor del 80%, lo cual incide notablemente en la reducción de costos.

Los sistemas CAD desarrollados pueden utilizarse tanto en la pequeña como en la gran minería, así como con datos de campo con levantamientos tradicionales de wincha y brújula y los levantamientos con tecnología moderna utilizando teodolitos electrónicos y estación total, tanto en la fase de exploración como en explotación, puede ser operado por el personal auxilia<sup>r</sup> de dibujo, es recomendable conocimientos sólido del AutoC AD. Trabaja con las últimas versiones del AutoCAD 14 y en las platafonnas DOS, Windows 3.11 y Windows 95/98.

#### **FUNDAMENTO TEORICO**

Los **Sistemas CAD para la Minería Peruana** están orientados a resolver problemas de levantamiento topográfico, pudiendo usarse tanto en la etapa de exploración como en explotación, útil para el departamento de Topografia y Geología. Se complementa con el AutoCAD y comprende un conjunto de funciones (Algoritmos matemáticos) que permiten ubicar y graficar dentro de los límites de la mina los puntos topográficos y las labores mineras, en el caso de minería subterránea: galerías, chimeneas, cruceros, rampas, cuerpos, etc. y en minería superficial el diseño del tajo y curvas de nivel. Dichas funciones permiten automatizar el trabajo del dibujante, liberándolo de los cálculos de mtina. Comprende los casos de empresas mineras que realizan levantamientos tradicionales con wincha, brújula y teodolitos mecánicos, así como con los teodolitos electrónicos ó los levantamientos satelitales (GPS).

Conjunto de Funciones (Algoritmos Matemáticos), que se adicionan al AutoCAD, y se conectan directamente con la Base de Datos, obteniendo resultados inmediatos con gráficos automáticos en 3-D de labores mineras.

#### **OBJETIVO**

El objetivo principal consiste en la **automatización de los procesos repetitivos** y **rutinarios en el dpto. de Ingeniería** y Geología. Los cuales ocupan gran parte de tiempo al dibujante, por ejemplo en el uso de la calculadora, computadora con aplicaciones de hojas electrónicas, hasta en las herramientas CAD, tanto en la tableta digitalizadora, como en los comandos del AutoCAD.

Para lograr la automatización propuesta se requiere una **eficiente organización en el sistema de información ó Base de Datos,** para lo cual no es recomendable el uso de las hojas electrónicas, siendo necesario utilizar Base de datos y lenguajes de programación, y si la aplicación es en el entorno windows tendría que ser con las herramientas visuales.

La solución también implica la utilización de **Algoritmos Matemáticos,** para que los cáJculos trigonométricos sean procesados por los lenguajes de programación y recibidos directamente por el AutoCAD, ampliando de esta manera sus funciones, y personalizándolo al requerimiento del usuario.

Los datos calculados ingresan al AutoCAD espacialmente, es decir con las coordenadas Este, Norte y cota. Por lo que se obtendrán **vistas en** 3-D, útil para el control de avances y cálculo de áreas y volúmenes.

### **CAPITULO 111**

#### **ANTECEDENTES**

### **BREVE HISTORIA DEL AUTOCAD**

En el campo de las PC's, los Sistemas CAD aparecen en 1982 con el lanzamiento del AutoCAD desde entonces son mucho los programas para el diseño asistido por computadora que han aparecido en el mercado, sin embargo ninguno ha tenido la capacidad como pa<sup>r</sup> a mantenerse en vigencia como lo ha hecho AutoC AD.

Se puede decir que en casi todo el mundo sólo existe un estándar en cuanto a dibujo de precisión por computadora se refiere, y este es AutoCAD. El gran éxito de este programa radica en su arquitectura abierta, la que pennite que cualquier usuario personalice el sistema, de manera que si no existe una opción para solucionar un caso determinado, esta se puede crea<sup>r</sup>mediante la programación ó con la creación de macros.

En sus inicios, los CAD eran meramente un aliado para incrementar la productividad la productividad en el dibujo de proyectos; sin embargo, la facilidad para programar en AutoC AD, ha sido explotada en todos estos años, por diferentes empresas creadoras de programas para soluciones específicas. En el campo de la Ingeniería, existen muchas aplicaciones escritas para AutoCAD, que convierten a este programa en una auténtica herramienta para el diseño.

Las últimas versiones del AutoC AD, hace uso del lntemet, por lo que tiene comandos que a los usuarios les permite intercambiar sus aplicaciones, ó tomar un molde establecido y mejorar sus presentaciones.

### **¡,QUE ES EL GPS?**

El Sistema de Posicionamiento Global (GPS ó SPG en inglés), está compuesto por una constelación de 24 satélites que orbitan la tierra a gran altitud, lo suficiente como para evitar los problemas que enfrentan los sistemas en tierra, y utilizan tecnologías bastante precisa para situar posiciones con exactitud en cualquier parte del mundo, las 24 horas del día, su error absoluto es de sólo 10 centímetros en 22 mil kilómetros cuadrados. Con la navegación astronómica., la aproximación es de mas ó menos un kilómetro y medio.

Fue creado por el Departamento de Defensa de los Estados Unidos pa<sup>r</sup> a satisfacer sus necesidades de conocer donde estaban los elementos que más le interesaban. En una iniciativa de grandes dimensiones, el gobierno estadounidense invirtió más de 12 mil millones de dóla<sup>r</sup> es para construir este sistema que realmente funciona.

Se podría decir que los 24 satélites son "estrellas artificiales", que reemplazan a las naturales usadas tradicionalmente para la navegación. En el uso real se obtienen, se obtienen medidas más precisas que el ancho de una calle promedio y como el GPS primero fue un sistema de defensa, está diseñado para ser impenetrable por perturbaciones e interferencias.

Sus aplicaciones son casi ilimitadas, sobre todo en el transporte, agricultura y recursos naturales, desarrollo de infraestructura, medioambiente, en lo científico y militar. Ha originado una revolución en los movimientos de personas, bienes e información. También sirve para edificar comunidades, predecir el tiempo y dar una respuesta adecuada a las emergencias.

Su aparición a causado el crecimiento explosivo de una diversidad de adaptaciones comerciales, para las que muchas empresas ya elaboran productos y servicios especiales.

En el Perú los primeros receptores fueron traídos por el Registro Público de Minería (RPM) en 1994. Son utilizados en el Catastro Minero Nacional.

#### **;,COMO FUNCIONA?**

Los satélites GPS envían haces de señales a la tierra, que captan los dispositivos de recepción desde unidades manuales hasta equipos modernos montados en vehículos ó estacionarios. Las señales se utilizan para determinar la posición sobre el terreno del receptor en un determinado momento, a veces con una precisión de varios milimetros.

Los principios básicos del GPS son simples, aún cuando el sistema mismo emplea algunos de los equipos de más alta tecnología que se haya desarrollado. Para entenderlo, vamos a dividirlo en cinco piezas:

- La triangulación desde los satélites es la base del sistema.
- Para triangular el GPS mide la distancia utilizando el tiempo de recorrido de un mensaje de radio.
- Para medir el tiempo de recorrido. el GPS necesita relojes muy precisos.
- Una vez conocida la distancia a un satélite, se necesita saber en que lugar del espacio se encuentra el satélite.
- Como la señal del GPS a través de la ionosfera y la atmósfera de la tierra, tiende a demorarse.

### **SISTEMA DE INFORMACION GEOGRAFICO - SIG**

El SIG es la unión del Diseifo Asistido por Computadora (CAD) y una base de datos en la que adicionalmente se cuenta con una herramienta de dibujo con manejo de provecciones geográficas y otros instrumentos de análisis que se pueda tener.

Las aplicaciones de Sistemas de fnfonnación Geográfica (SIG), han sobrepasado los límites de las entidades públicas ó empresas de gran envergadura, en la actualidad su uso se ha extendido incluso a medianas empresas privadas, que las utilizan para sus planes de mercadeo y generación de rutas con el apoyo de un GPS.

Los SIG empiezan a implantarse en nuestro medio desde hace aproximadamente una década, sin embargo por trata<sup>r</sup> se de tecnologías que requieren de muchos recursos estos se destinaron a plataformas UNIX. Con el desarrollo del Hardware salen al mercado SIG, que podían ejecutarse en una PC, es así que comienza su aplicación a realidades como municipalidades, minería, agricultura, transporte, mercadeo, entre otros.

En el mercado existen varios modelos de SIG, empero es importante conocer las características de cada uno de ellos para poder efectuar la mejor elección. Se deben comparar las virtudes de cada software y elegir el que es más eficiente ó adecuado para las aplicaciones que le va a dar.

### **SOFTWARES ACTUALES DE MINERIA**

Actualmente existe una gran variedad de software para la minería, generalmente comprenden un gran administrador de datos, que les permite realizar análisis estadísticos, modelamiento sobre el depósito, planeamiento minero, aplicaciones gráficas, etc. Cuentan además con un sistema gráfico 3-D, interactivo con el cual visualizan y realizan procesos de modelamiento geológico, diseño minero, evaluación y planificación a corto, mediano y largo plazo, para cualquier tipo de mineralización, depósitos y exploraciones a cielo abierto ó en tipo subtemineo. Ambos son apoyados además por los programas de Yisualización en 3-0, los cuales

son una herramienta de considerable ayuda para la solución y comprensión de problemas de interpretación geológica y diseño mineros complejos.

Dentro del mercado existe una gran variedad, entre las principales podemos mencionar al Datamine, Vulcan, MedSystem, Microlynk, GDM, Surpac, Gemcom etc.

### **CAPITULO III**

#### **METODOS DE DIBUJO DE PLANOS**

En la minería peruana podemos distinguir tres métodos de dibujo de planos, diferenciándose notablemente según el grado de importancia que le han dado al avance tecnológico en estos últimos tiempos. Por ejemplos hay empresas que aún mantienen sus métodos tradicionales de cálculo, otras se han implementado adecuadamente con equipos de cómputo y utilizan algunas herramientas CAD, sin embargo no han logrado automatizarlo. Un tercer grupo como la gran minería y algunos de la mediana minería generalmente los de tajo abierto han logrado cierta automatización, pa<sup>r</sup> a lo cual han tenido que adquirir software minero del extranjero, e implementarse adecuadamente con los instrwnentos GPS, ó con teodolitos electrónicos de estación total.

#### **METODO TRADICIONAL**

Aquellas empresas que aún mantienen sus métodos tradicionales de cálculo su característica es **el volumen** y **complejidad.** Normalmente los topógrafos aún realizan sus levantamientos en los teodolitos tradicionales mecánicos, luego los datos son anotados en sus libretas de campo, con sus detalles respectivos, posteriormente al final de la jornada de campo pasan a realizar sus trabajos de gabinete. En el Cuadro No. l se observa que gran tiempo de su trabajo se desarrolla en el gabinete realizando cálculos trigonométricos, para lo cual aún utilizan las calculadoras y los datos lo almacenan en las cartillas topográficas . Luego realizan sus dibujos en forma manual utilizando las herramientas tradicionales, como el escalímetro, regla T, y escuadras.

### **METODO SEMIMECANIZADO**

Aquellas empresas, que se han equipado adecuadamente con los últimos adelantos tecnológicos, tales como teodolitos electrónicos, computadoras, digitalizador, ploter, software CAD, etc. sin embargo utilizan parcialmente estos recursos. En el Cuadro No. 1 se observa que el trabajo de gabinete aliora se realiza con la computadora, para lo cual se usa bastante las hojas electrónicas (Ms Excel, Lotus, etc.), si bien este sistema de trabajo reduce notablemente el tiempo con respecto al uso de la calculadora, sin embargo no almacena los datos adecuadamente para w1 buen sistema de infonnación. En el caso que se usen los teodolitos electrónicos ó

levantarruentos satelitales si se reduce el trabajo de gabinete casi a cero. El siguiente paso consiste el dibujo del plano, en esta etapa como no existe una buena organización de los datos, los dibujos se realizan de la misma manera que el método tradicional, es decir en fonna manual. Por lo que la presentación casi siempre se limita a 2-D. Posteriormente recién se hace uso de las herramientas CAD, como la tableta digitalizadora, realizando un trabajo DUPLICADO, ya que lo que hicieron manualmente, lo vuelven a repasar con este equipo.

### **METODO MECANIZADO**

Consiste en la automatización de los procesos repetitivos, desde la toma de datos hasta los reportes finales, por lo que se requiere contar con un buen sistema de información, cuya función es la de organizar los datos (base de datos) en forma adecuada por ejemplo por niveles, vetas, zonas, etc.

Luego los datos se conectan directamente con el AutoCAD, para lo cual hacemos uso de los algoritmos matemáticos y lenguajes de programación. En el Cuadro No. 1 se observa que con este método obviamos una serie de pasos, que se dan tanto en el método tradicional y semimecanizado, obteniendo los dibujos en 3-D.

### **DIAGRAMA DE FLUJO**

### **"Levantamiento Topográfico''**

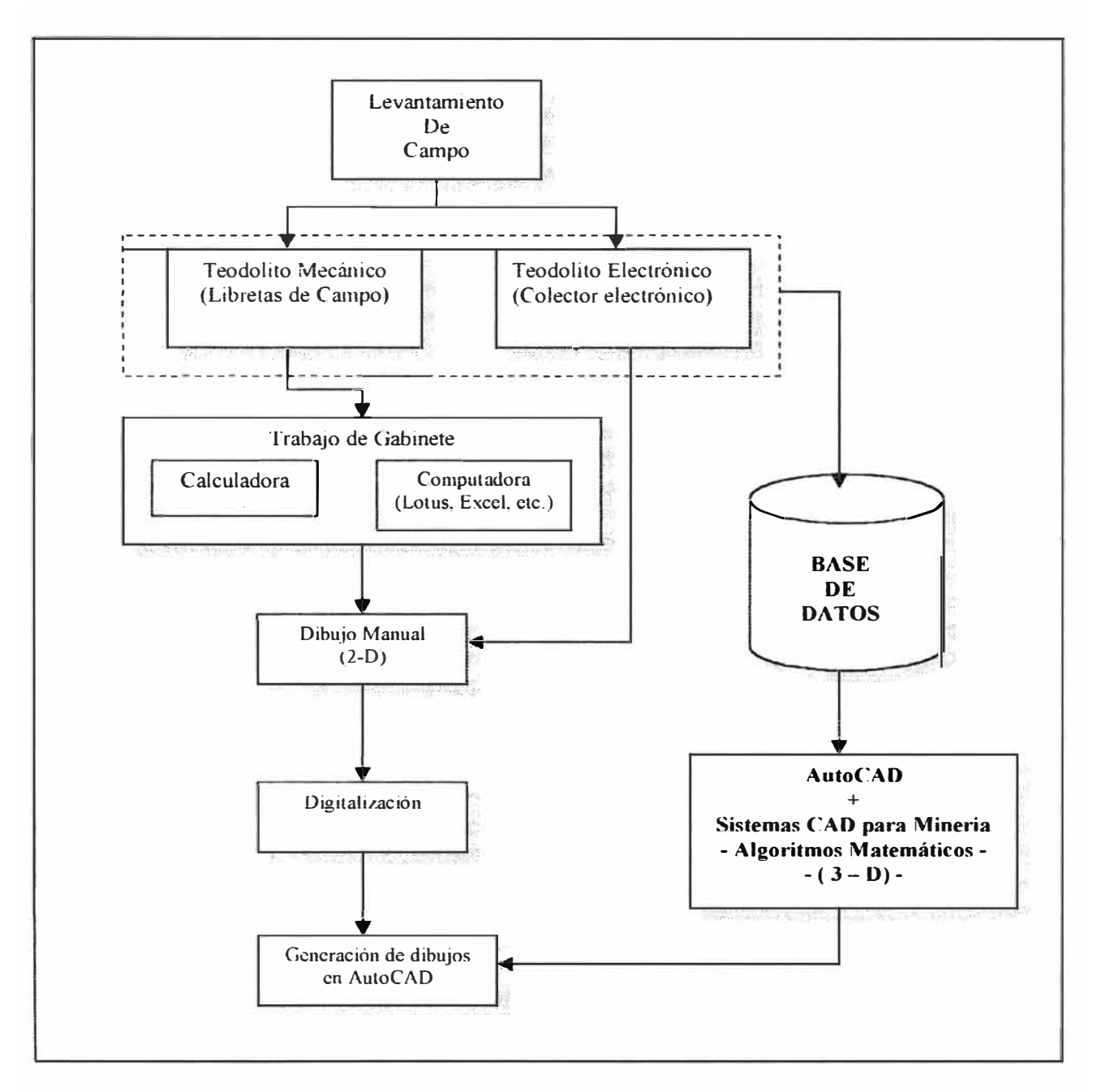

Cuadro No. 1

### **COMPARACIONES DEL METODO TRADICIONAL CON EL MECANIZADO DE** *UN LEVANTAMIENTO TOPOGRAFICO*

En el presente cuadro se observa los procedimientos que se sigue para un levantamiento topográfico. En primer lugar se tiene el trabajo de campo, que consiste en el uso del teodolito, pudiendo ser este instrumento mecánico ó electrónico, en el caso del teodolito mecánico los datos son registrados en la "Libreta de Campo", en el segundo caso, los datos son registrados automáticamente por una tarjeta electrónica, denominado colector, que tiene diversas opciones de almacenamiento, el más común es el formato TXT ó texto.

Luego viene el trabajo de gabinete, con el método tradicional, se hace uso de la calculadora, mediante fórmulas trigonométricas y operaciones tediosas se calculan las 1,;oorde11adas y cotas, que son llenadas en una canilla topográfica para su archivo respectivo. Con el método semimecanizado se utiliza la computadora para los cálculos rntinarios haciendo uso de las hojas electrónicas, sobre todo para los cálculos de la cartilla topográfica. En el caso del teodolito electrónico ó instrumentos GPS se obvia este proceso.

Posteriormente se realiza el dibujo de planos, en el caso de realizarse manualmente, se utilizan las herramientas clásicas como: el escalímetro, escuadras, regla ''T", etc. que también son trabajos repetitivos y tediosos.

En muchas compafiías mineras, recién en esta etapa hacen uso del AutoC AD, para lo cual requieren generalmente la tableta digitalizadora, pa<sup>r</sup> a trasladar sus dibujos hechos manualmente hacia la computadora realizando un trabajo DUPLICADO, ya que lo que hicieron anteriormente lo vuelven a repasar con este equipo.

Con los Sistemas CAD del presente trabajo se obvia una serie de pasos sobre todo los tediosos y repetitivos, que se dan tanto con el método tradicional y semimecanizado, para lo cual se requiere una eficiente organización de base de datos, que con los algoritmos matemáticos diseñados para tal fin obtenemos los dibujos automáticos de las labores mineras.

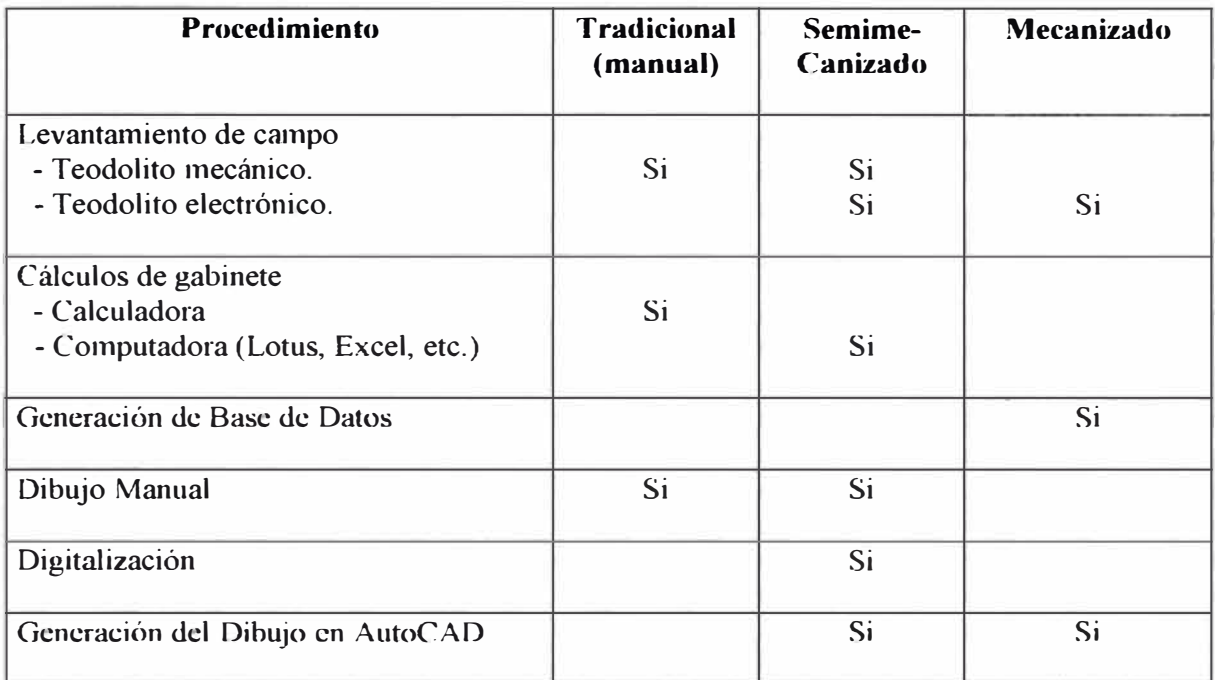

Cuadro No. 2

### **DATOS DE PRUEBA**

## **1. Puntos Topográficos**

### Archivo : M1-PTOP.TXT

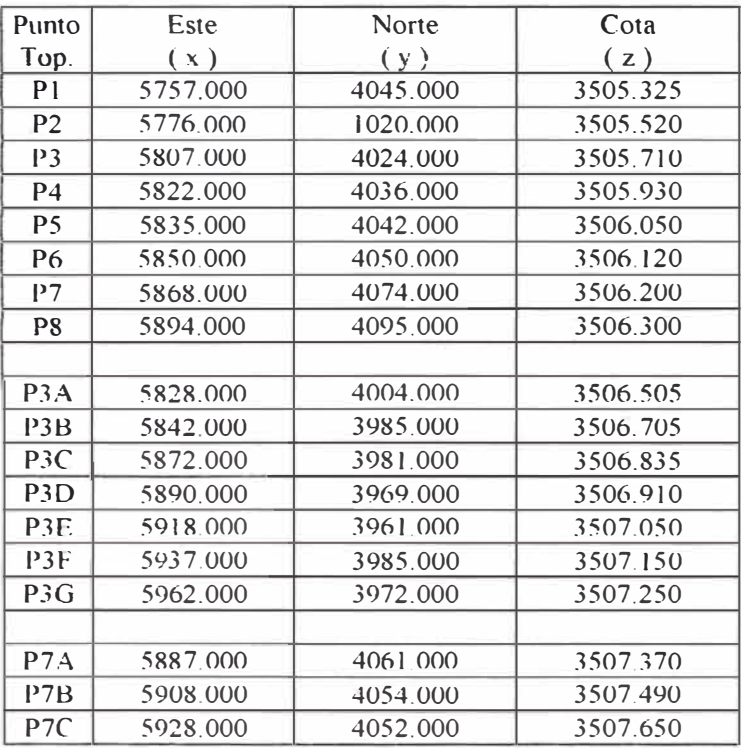

### 2. Detalles con mediciones de izquierda - derecha y techo - piso.

### **Archivo: EP1-P2.TXT**

Coordenadas de los Puntos topográficos PI y P2

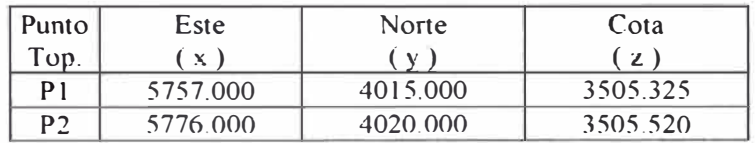

Detalles izquierda-derecha y techo-piso

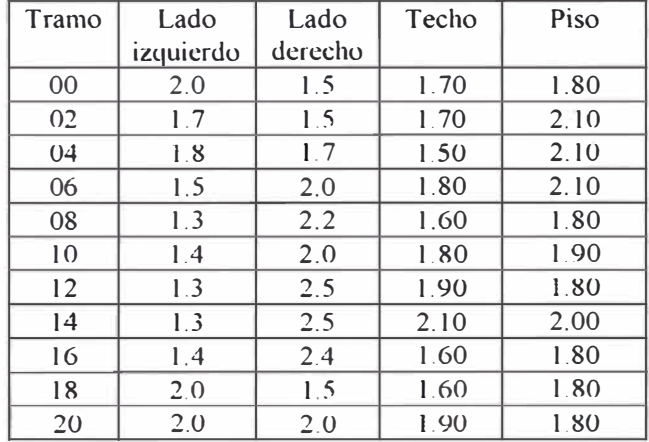

### **Archivo: EP2-P3.TXT**

Coordenadas de los Puntos topográficos P2 y P3

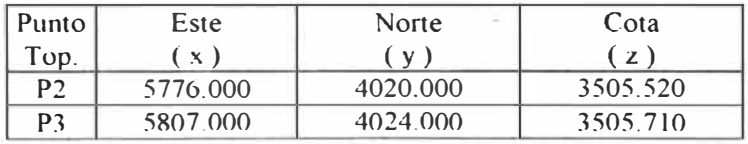

Detalles izquierda-derecha y techo-piso

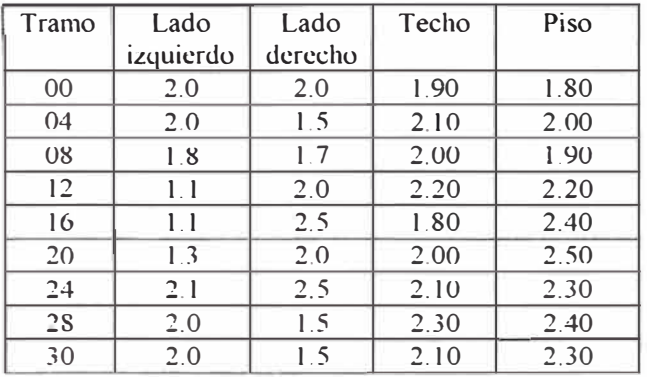

### **Archivo:** EP3-P4.TXT

Coordenadas de los Puntos topográficos P3 y P4

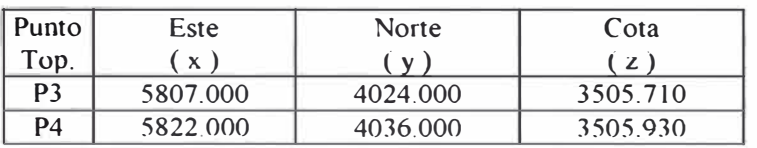

Detalles izquierda-derecha y techo-piso

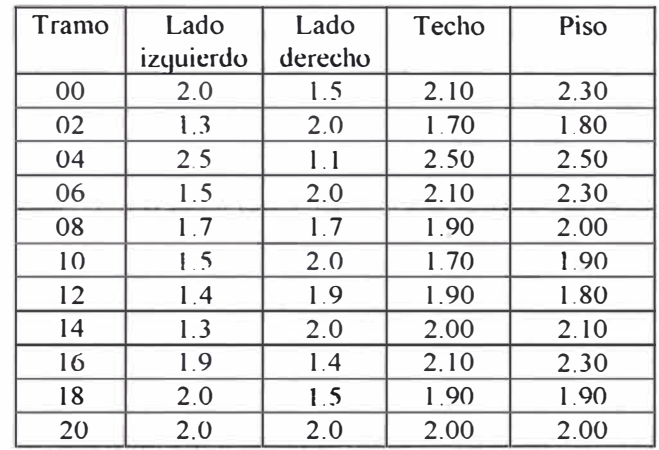

### **Archivo** : EP3-P3A. TXT

Coordenadas de los Puntos topográficos P3 y P3A

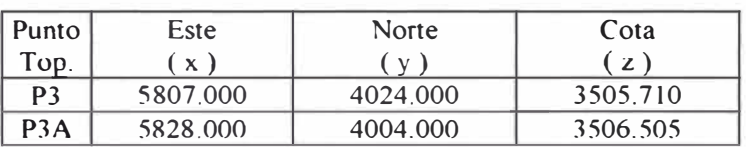

Detalles izquierda-derecha y techo-piso

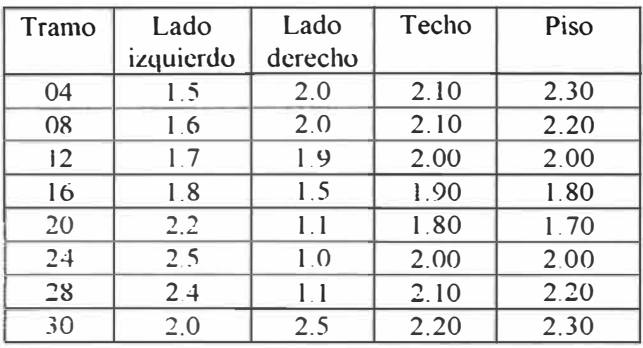

### **3. Archivo de detalles Mina (a partir de un teodolito electrónico)**

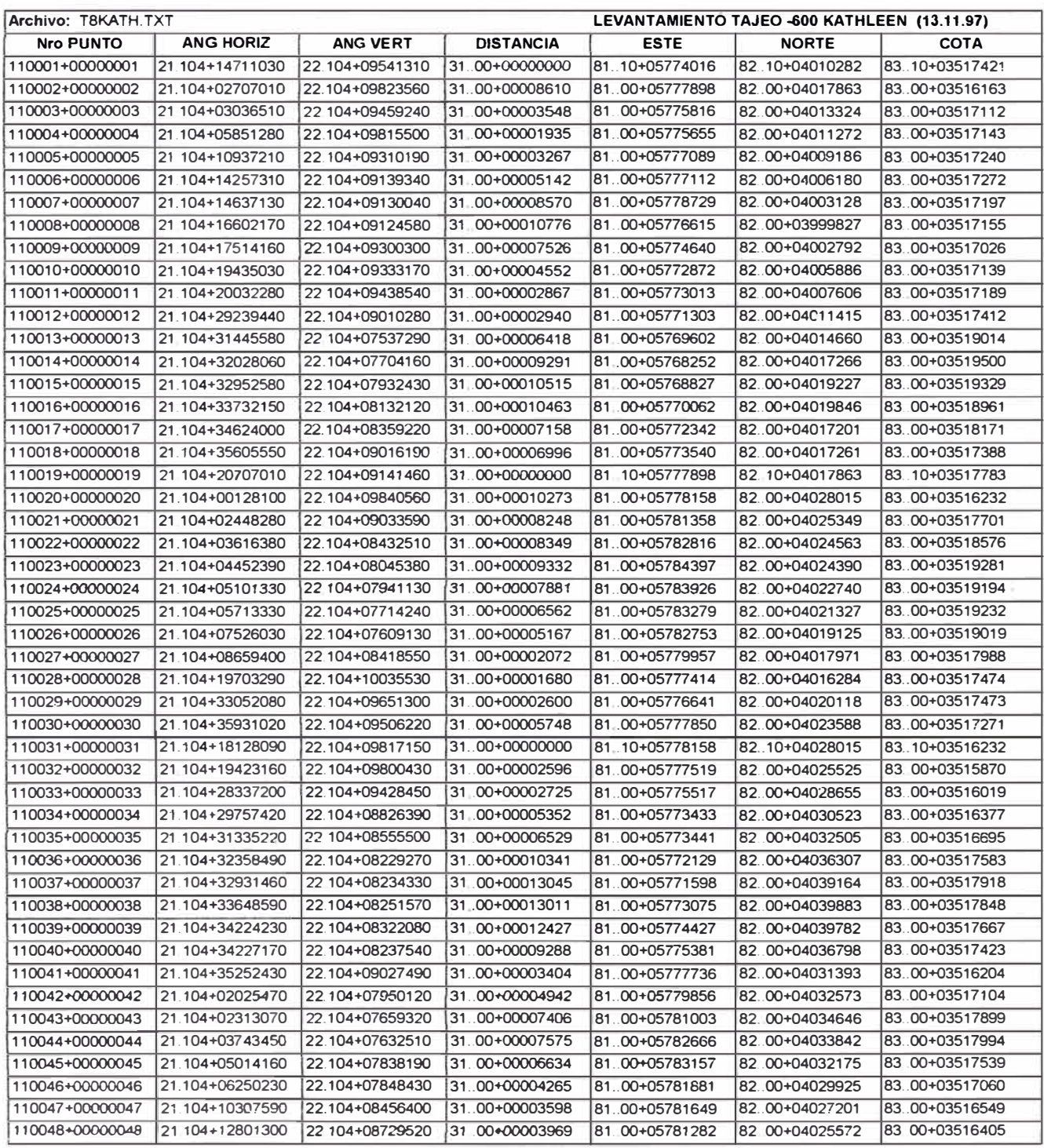

Estos datos corresponde a un determinado tipo de teodolito de estación total, cuyo almacenamiento se ha hecho directamente con el levantamiento de campo, y las coordenadas ya han sido calculadas, el formato transferido corresponde a una hoja electrónica.

Con estos datos de prueba obtenemos el siguiente dibujo, el modo de ingreso de datos y el interfase con el AutoCAD, lo veremos en fonna detallada en el capítulo de "Guía de lnstrucciones".

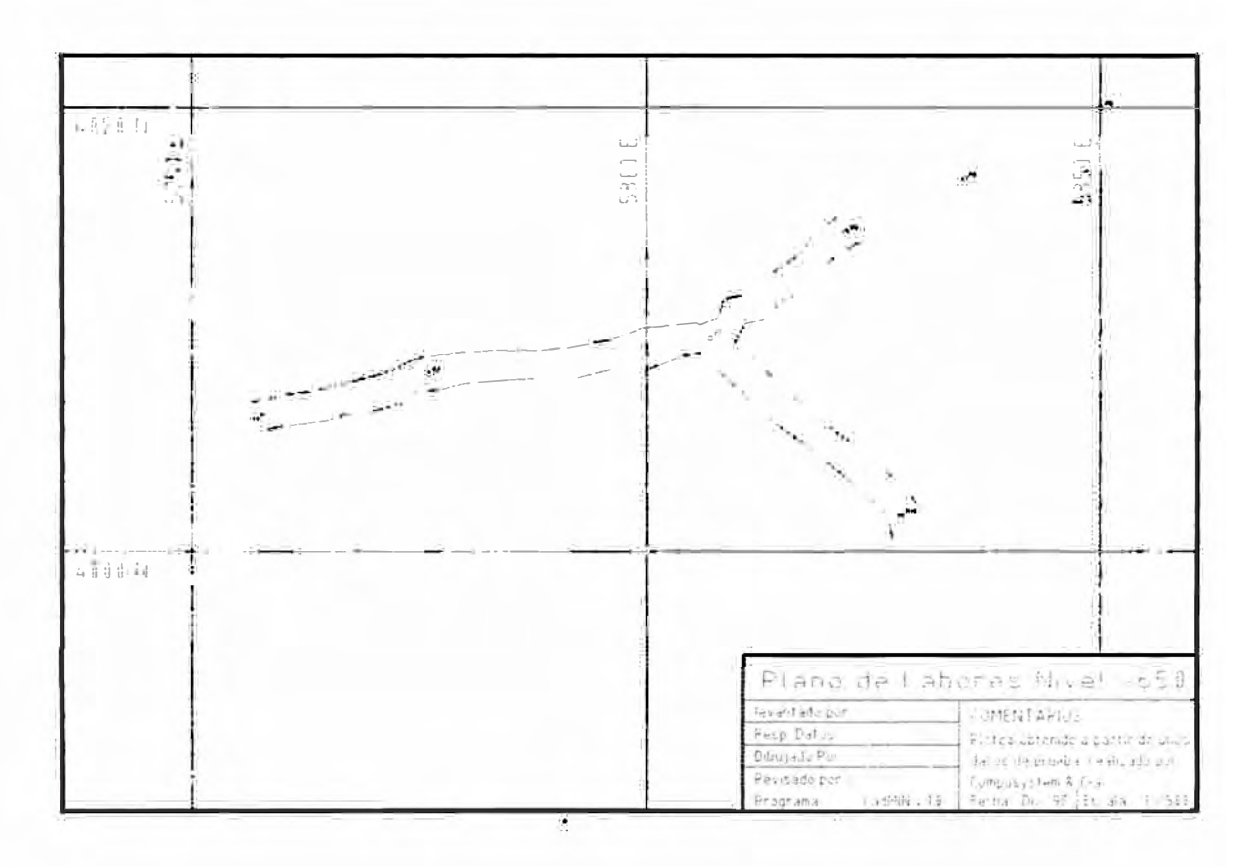

Cuadro No. 3

### **SECUENCIA MANUAL DE UN LEVANTAMIENTO TlPICO DERECHA - IZQUIERDA Y TECHO - PISO**

En el presente ejemplo veremos el caso de un levantamiento tradicional izquierda derecha y techo-piso, que es típico de la minería peruana, y en el que al usuario le consume gran parte de su tiempo en los cálculos matemáticos y en el dibujo.

### **TOMA DE DATOS DECAMPO**

El levantamiento se inicia a partir de un punto topográfico conocido se extiende la wincha hacia el otro punto topográfico conocido, y de allí por tramos se toman las medidas a la izquierda y derecha, así como al techo y piso.

### **TRABAJO DE GABINETE**

Son los cálculos que se realiza, mediante la calculadora ó la computadora con el uso de las hojas electrónicas, para calcular las coordenadas Este, Norte y Cota. En algunos centros núneros no realizan los cálculos previos, pero en el dibujo se les recarga el trabajo, ya que tendrían que utilizar constantemente el esaclímetro.

#### **DIBUJO DE DETALLES IZQUIERDA-DERECHA Y TECHO-PISO**

Consiste en el dibujo manual utilizando las herramientas tradicionales (escalímetro, regla T, escuadras, etc.), los datos calculados son pasados punto por punto a la hoja de dibujo., se realiza dos tipos de dibujo, para los detalles izquierda - derecha y otra para el techo - piso, es decir vista planta y vista perfil..

#### **USO DEL DIGITALIZADOR**

Este equipo permite transferir el dibujo manual hacia el AutoCAD, sin embargo en la práctica estamos realizando un trabajo DUPLICADO, ya que lo que hicimos con anterioridad lo volvemos a realizar.

#### **OBTENCION DE LOS DIBUJOS EN AUTOCAD**

En esta etapa hacemos uso del plotter, obteniendo los dibujos de acuerdo a nuestros requerimientos, como son colores, tamaños, etc.

### **ESTUDIO DE TIEMPOS- LEVANTAMIENTO IZQUIERDA- DERECHA TECHO-PISO**

El presente cálculo está hecho en base a w1 levantanúento de aproximadamente 100 mts. De galería en la cual se han tomado los detalles cada 2 mts. Tanto a la izquierda como a la derecha., intervienen 5 puntos topográficos y aproximadamente 50 detalles, lo que hacen w1 total de 250 datos.

### CllADRO COMPARATIVO DE TIEMPOS

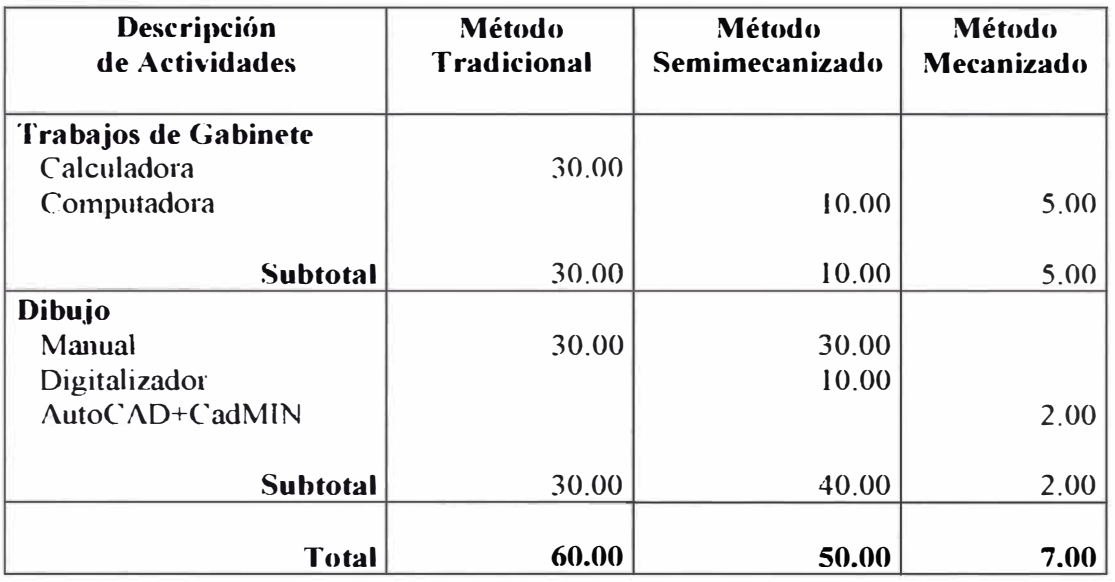

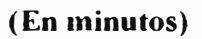

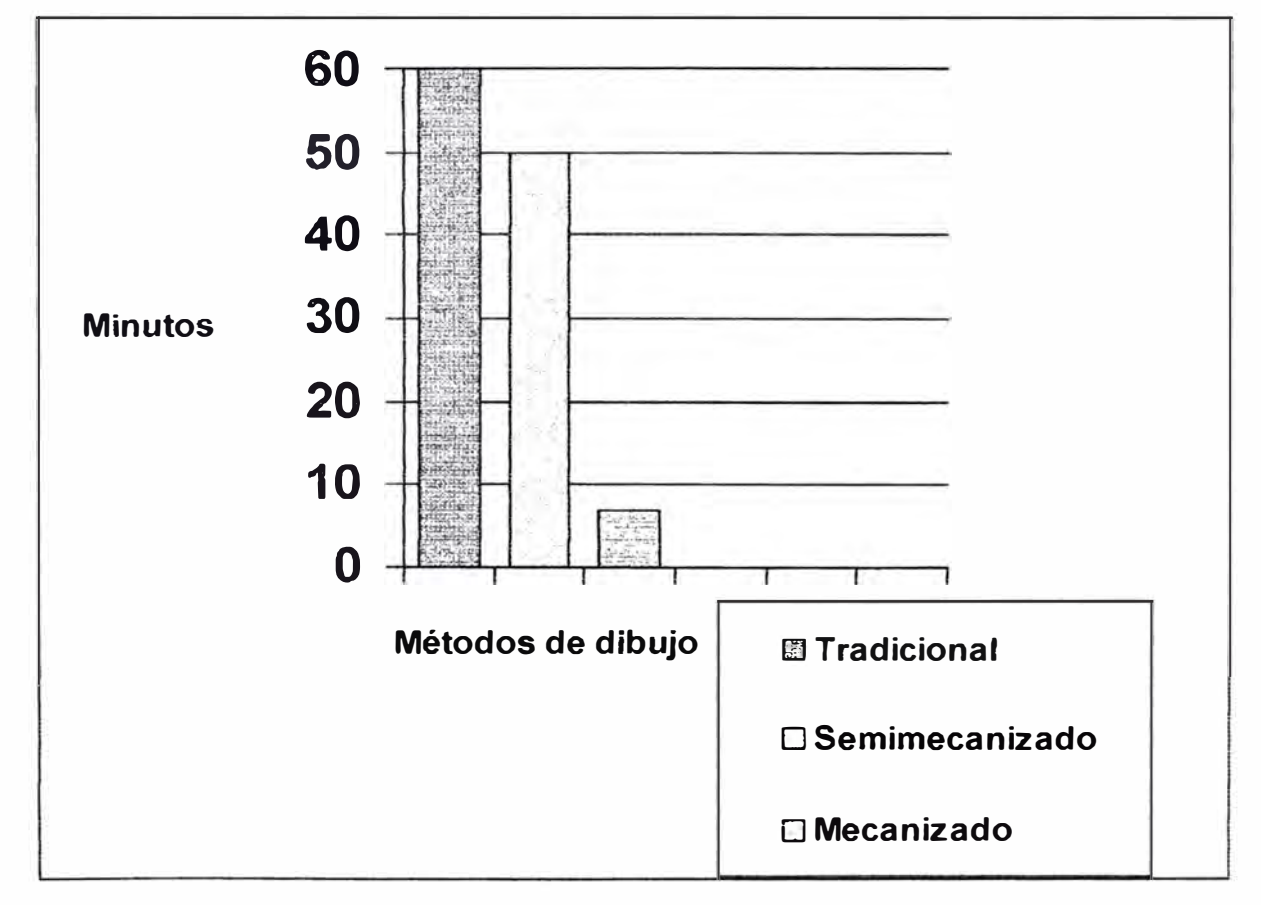

Cuadro No. 4

### **CAPITULO V**

### **GUIA DE INSTRUCCIONES DEL PROGRAMA**

#### Modo de Ingreso:

1. Desde el AutoCAD del Menú Tools accesar a Applications, ubicar el archivo CadMIN y cargarlo con

Load.

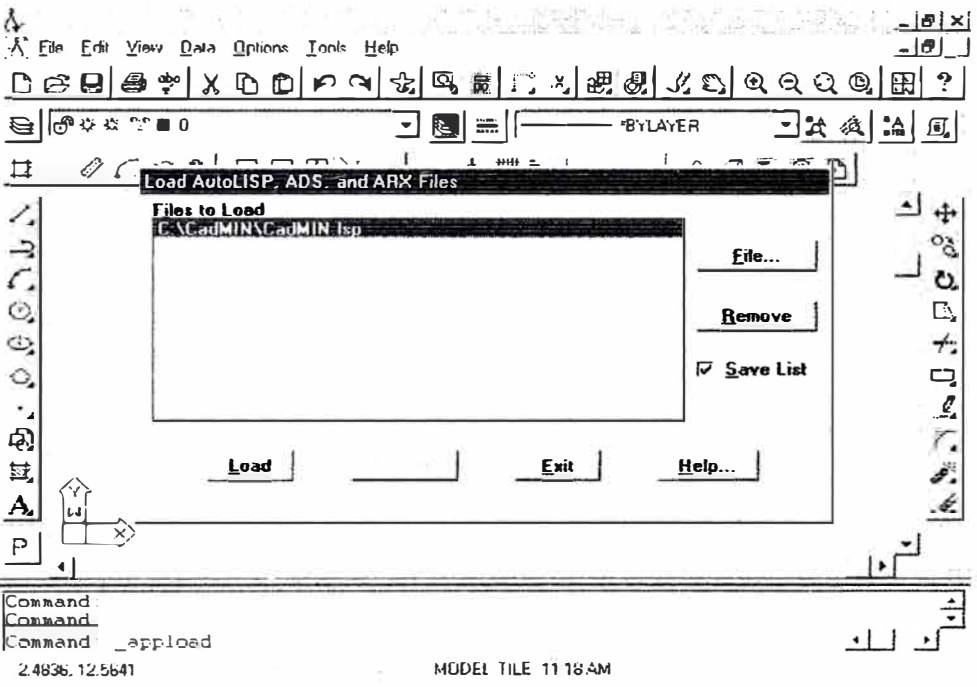

#### 2. En el Prompt del AutoCAD tipear CM-MENU y Enter, dar la clave correcta:

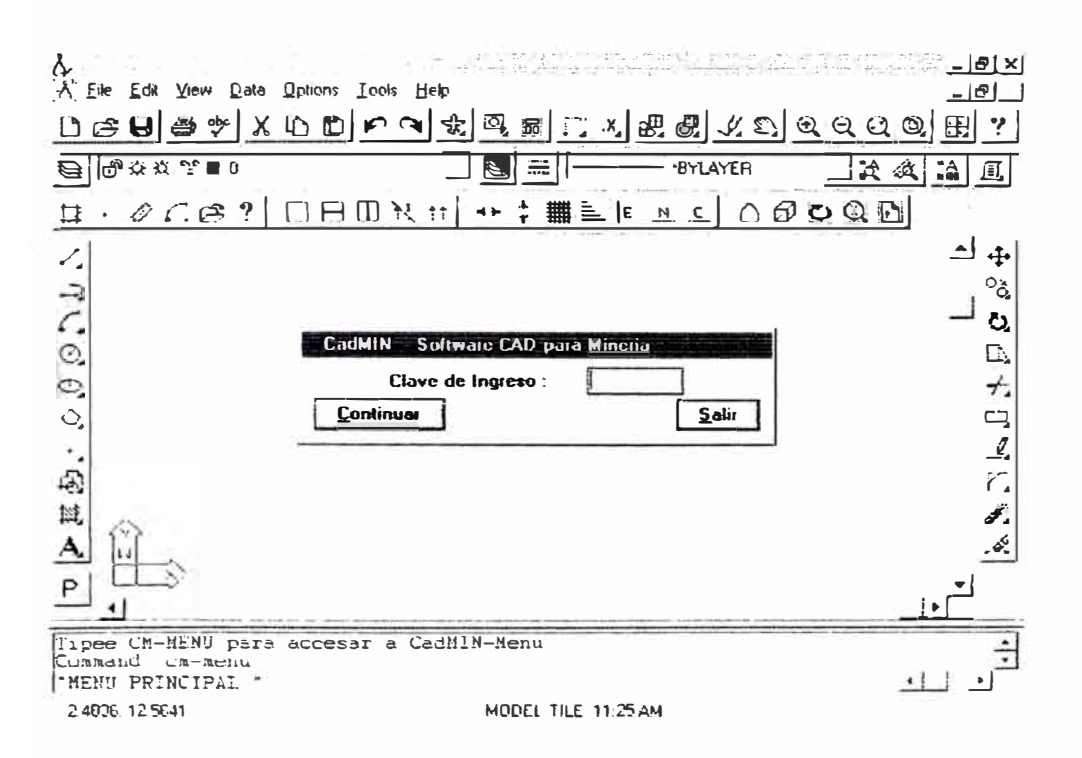

3. Si la clave fue correcta saldrá el siguiente mensaje:

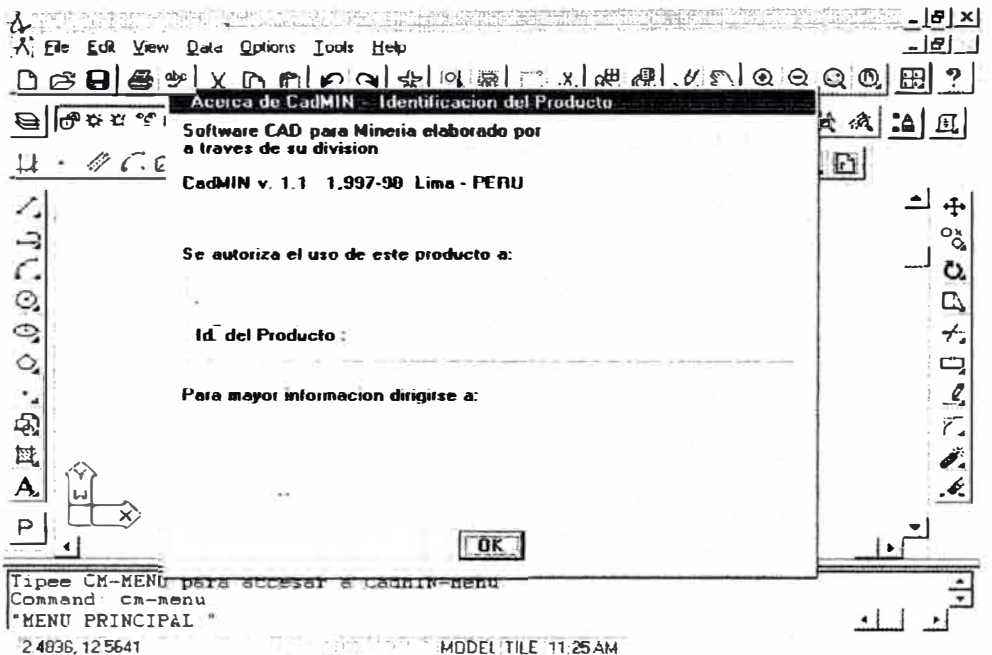

Si la clave no fue correcta saldrá en blanco el recuadro y podrá utilizar el CadMIN sólo como

#### demostrativo.

4. Luego aparecerá el menú de CadMIN dentro del menú del AutoCAD, por lo que se habrán activado los macros y estará en condiciones de utilizarse.

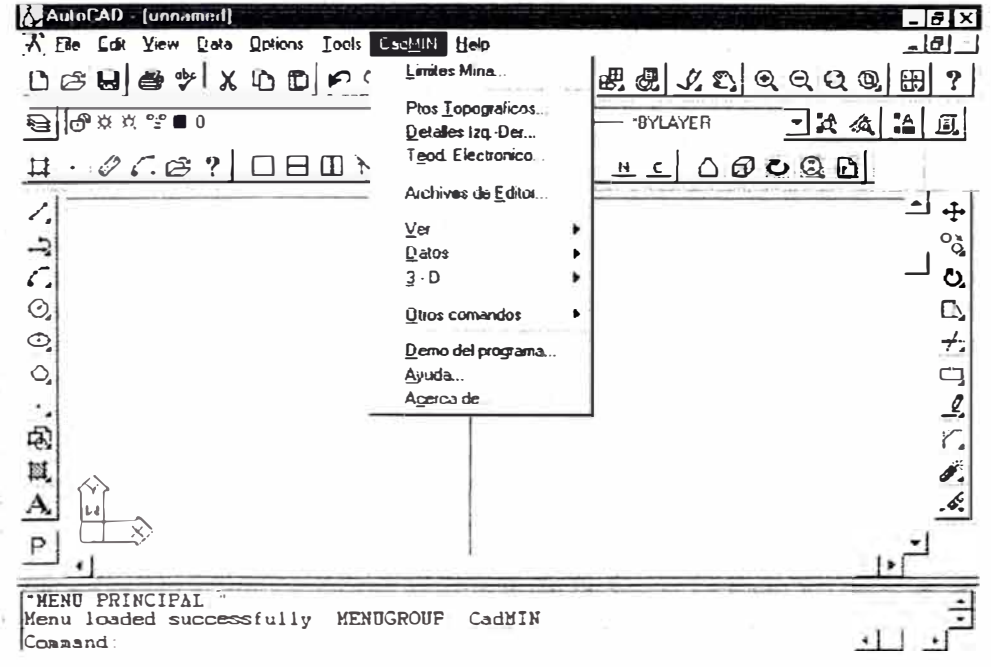

### **0ESCRJPCION DE LOS ICONOS EN CadMIN**

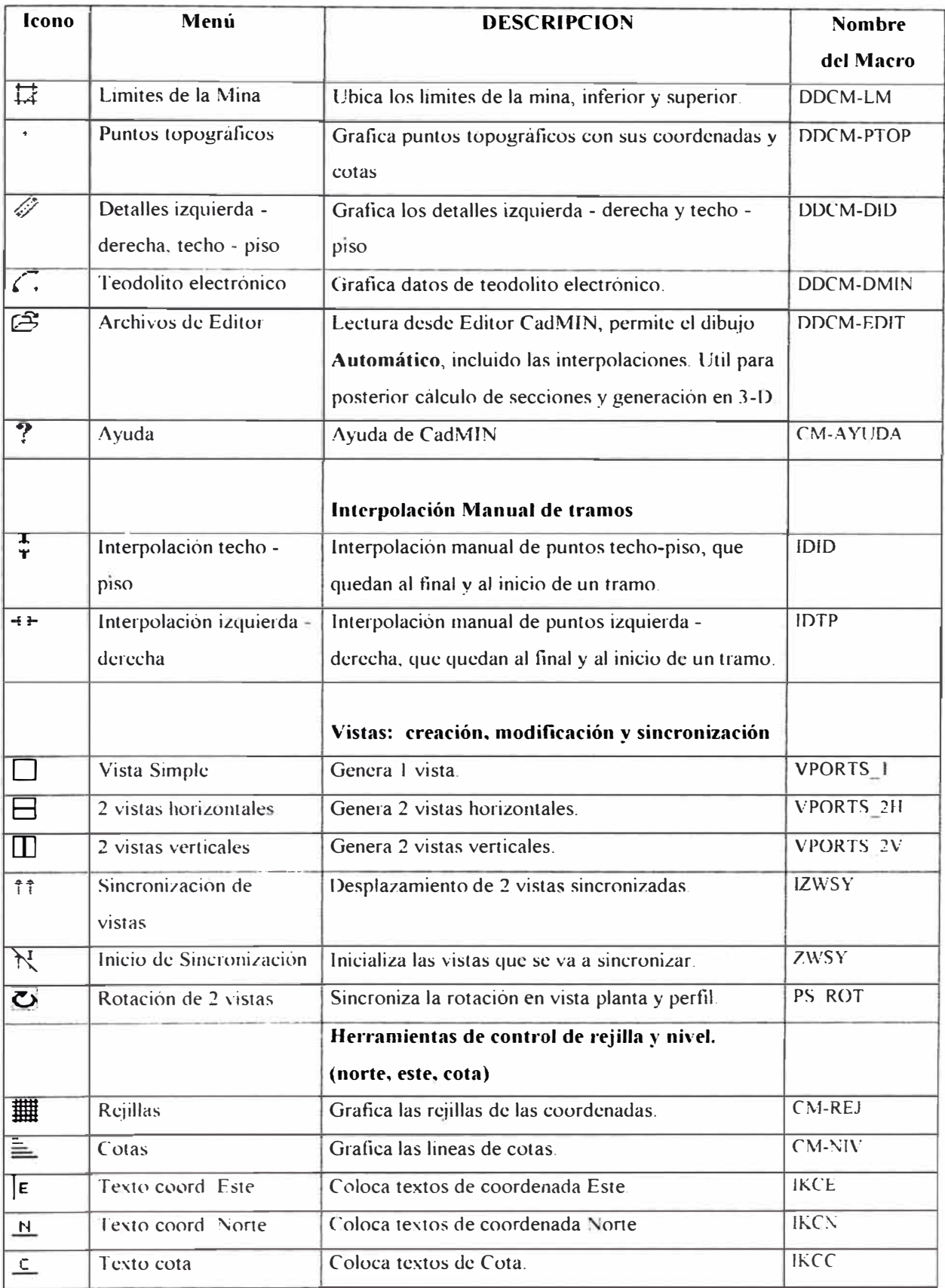

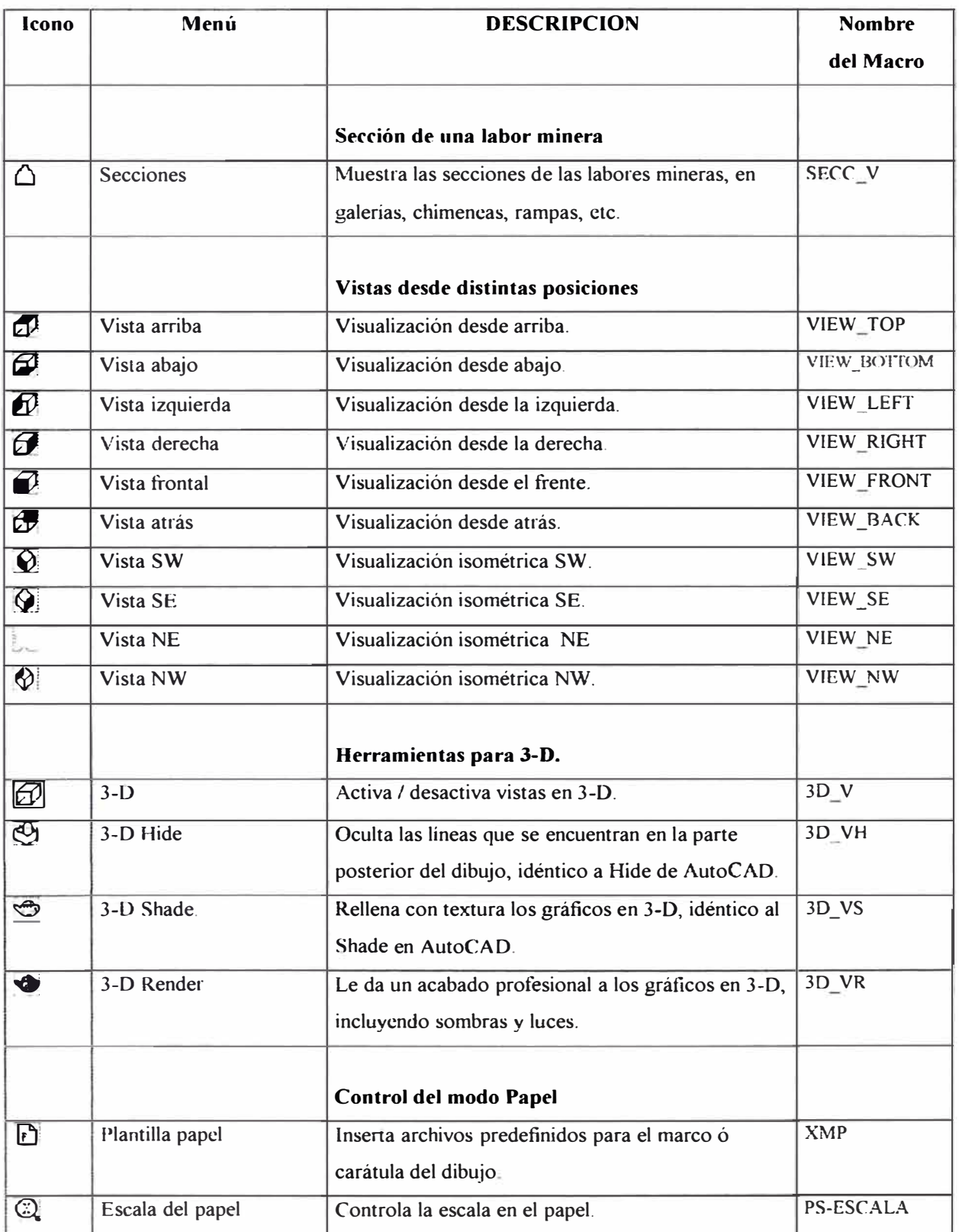

### **FUNCIONES ADICIONALES:**

ţ

 $\overline{\phantom{a}}$ 

 $\widetilde{\Lambda}$ 

B

CM-MENU : Accesa al CadMIN

CM-LM : Ingresa los limites de la mina por teclado CM-PTOP CM-DID CM-SECC : Ingreso de puntos topográficos por teclado. : Ingreso de detalJes izquierda-derecha techo-piso por teclado. : Cuando se desea unir puntos topográficos de una labor núnera con una sección uniforme. Hacerlo antes de archivo editor.

#### **Comandos del CadMIN EDITOR (CM\_EDIT):**

El CM\_EDIT es el editor del CadMIN, que se utiliza para el ingreso de datos hacia el AutoCAD.

### **Funciones principales:**

Las Funciones principales son las que se muestran en el siguiente gráfico:

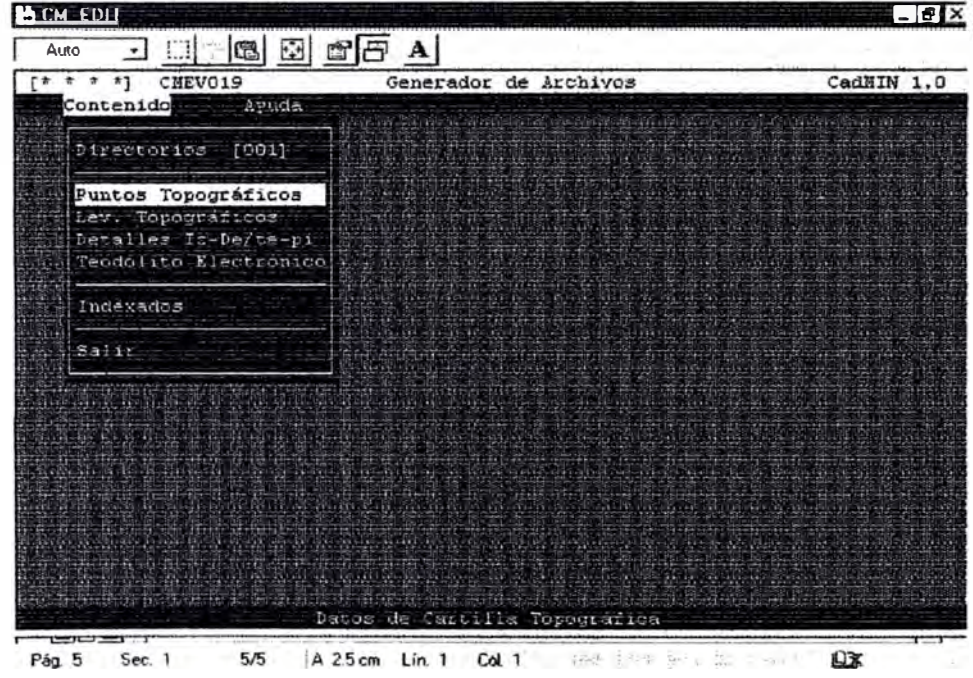

#### **Directorio**

Acceso a los directorios de trabajo para los datos.

**Corregir.-** Corrige los datos que se han ingresado. **Nuevo.-** Ingresa nuevos directorios. **Ordenar.-** Ordena los directorios por Códigos y Alfabético. **Localizar.-** Localiza el directorio, según se haya dado el orden. por código ó alfabético. **Fin.-** Salir de al Menú principal.

Con la opción BARRA ESPACIADORA se selecciona el directorio de trabajo, y es la que aparece en el Menú principal al lado del comando Directorio.

#### **Puntos Topográficos**

Datos de puntos topográficos, crea los archivos y los clasifica según el lugar, nivel, veta, etc. **Corregir.-** Corrige los datos que se han ingresado. **Nuevo.-** Ingresa nuevos archivos de puntos topográficos. **Ordenar.-** Ordena los archivos por Código, Labor, Lugar/veta y Nivel. **Localizar.-** Localiza los archivos de puntos topográficos, según se haya dado el orden. **Datos.-** Ingresa al menú de datos: Pto. Topográfico, coordenadas Norte, este y Cota. **Corregir.-** Corrige datos ingresados. **Nuevo.-** Ingreso de nuevos datos. **Registro.-** Elimina ó Aumenta un nuevo registro **Localiza.-** Localiza el registro según el punto topográfico. **Fin.-** Retorna al Menú anterior.

**CadMin.-** Transfiere los datos hacia el AutoCAD, y es recibido por éste con el menú CadMJN, Archivo editor. Previamente hay que seleccionar los archivos con la BARRA ESPACIADORA.

**Fin.-** Salir de al Menú principal.

#### **Levantamiento Topográficos**

Consiste en el ingreso de los datos desde la libreta de campo, para obtener las coordenadas de ios puntos.

Corregir.- Corrige los datos que se han ingresado.

**Nuevo.-** Ingresa nuevos archivos.

Ordenar.- Ordena los archivos por Código, Labor, Lugar/veta y Nivel.

**Localizar.-** Localiza los archivos, según se haya dado el orden.

**Datos.-** Ingresa al menú de datos: Puntos de Vista atrás-estación-adelante, ángulo horizontal y vertical, distancia medida, altura del instrumento y altura de punto, con los cuales halla las coordenadas Este, Norte y Cota.

**Corregir.-** Corrige datos ingresados.

**Nuevo.-** Ingreso de nuevos datos.

**Localiza.-** Localiza el registro según el código de punto topográfico. **Fin.-** Retorna al Menú anterior.

**CadMin.-** Transfiere los datos hacia el AutoCAD, y es recibido por éste con el menú CadMIN, Archivo editor. Previamente hay que seleccionar los archivos con la BARRA ESPACIADORA.

**Fin.-** Salir de al Menú principal.

#### **Detalles izquierda-** derecha, techo - piso

Consiste en el ingreso de los datos de los detalles izquierda-derecha y techo-piso que se toma en interior mina.

**Corregir.-** Corrige los datos que se han ingresado.

**Nuevo.-** Ingresa nuevos archivos.

Ordenar.- Ordena los archivos por Código, Labor, Lugar/veta y Nivel.

**Localizar.-** Localiza los archivos, según se haya dado el orden.

**Datos.-** Ingresa al menú de datos: tramos desde el punto inicial y detalles izquierda derecha y techo-piso.

**Corregir.-** Corrige datos ingresados.

**Nuevo.-** Ingreso de nuevos datos.

**Localiza.-** Localiza el registro según el tramo medido.

**Fin.-** Retorna al Menú anterior.

**CadMin.-** Transfiere los datos hacia el AutoCAD, y es recibido por éste con el menú CadMIN, Archivo editor. Previamente hay que seleccionar los archivos con la BARRA **ESPACIADORA** 

**Fin.-** Salir de al Menú principal.

#### **Teodolito electrónico**

Consiste en el ingreso de los datos desde el colector del teodolito electrónico.

**Corregir.-** Corrige los datos que se han ingresado.

**Nuevo.-** Ingresa nuevos archivos.

**Ordenar.-** Ordena los archivos por Código, Labor, Lugar/veta y Nivel.

Localizar: - Localiza los archivos, según se haya dado el orden.

**Datos.-** Muestra los datos de la tarjeta colectora y selecciona los campos de las coordenadas y cotas.

**Fin.-** Retorna al Menú anterior.

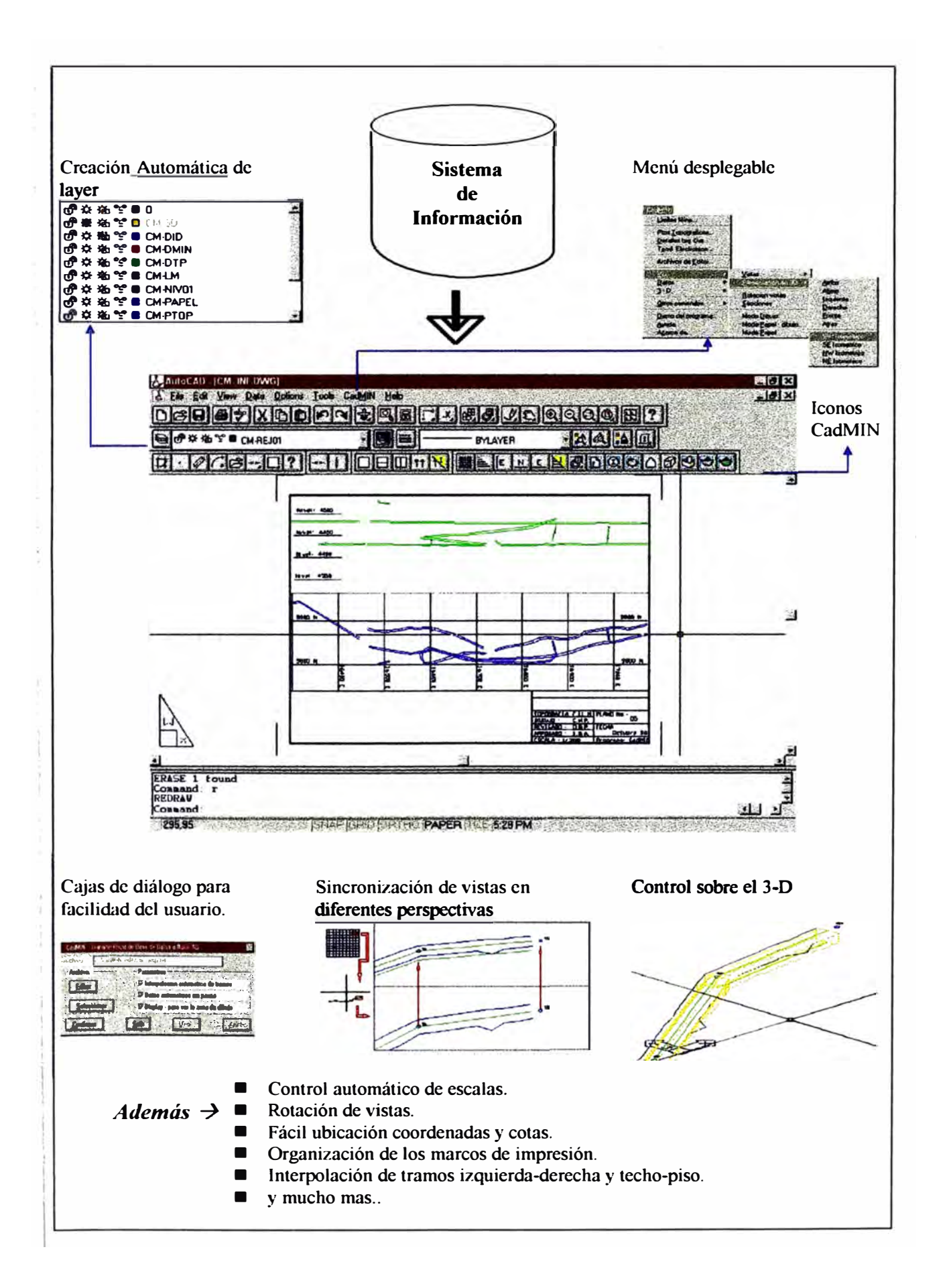

### **Presentación del CadMIN dentro de AutoCAD**

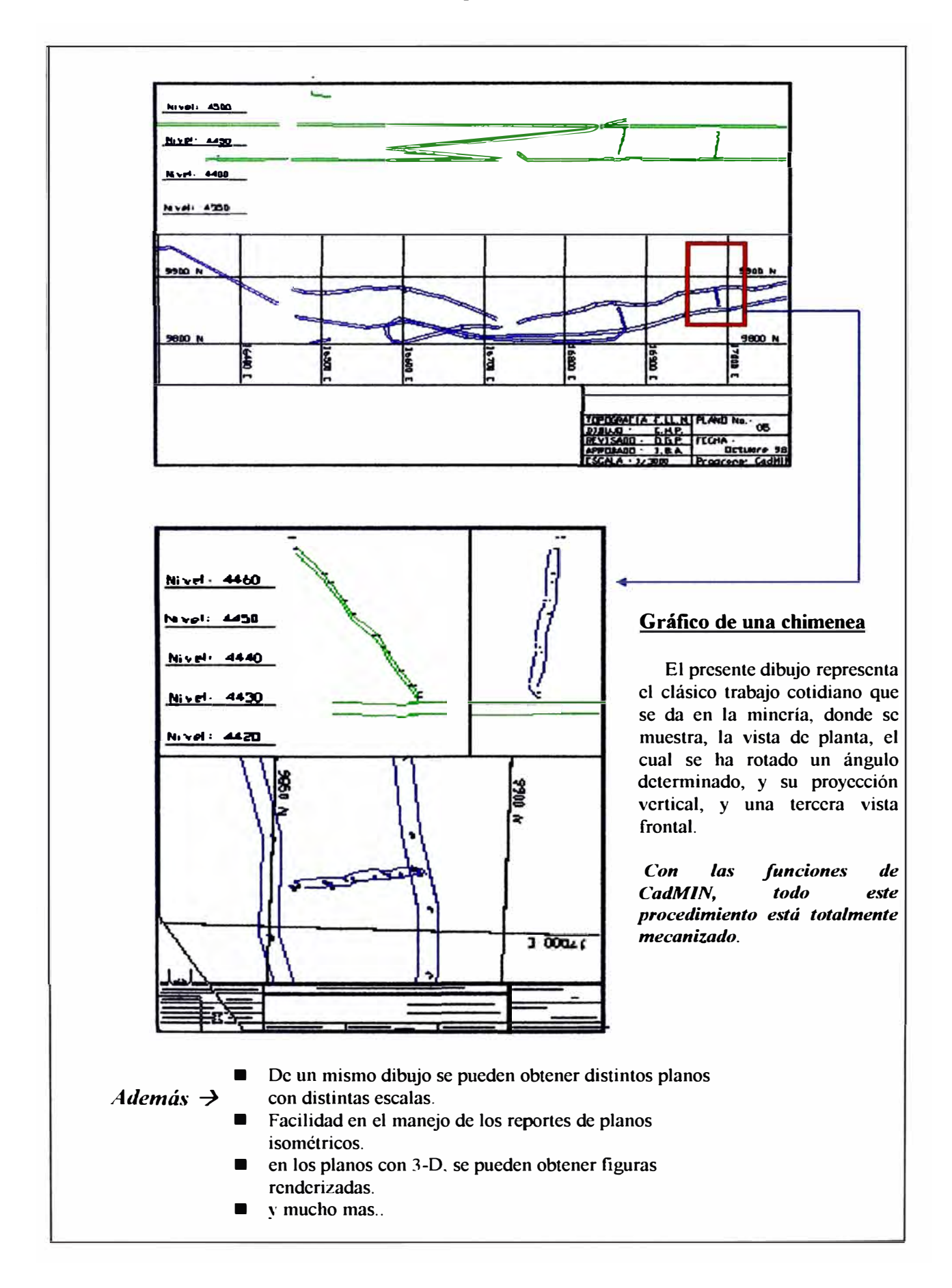

#### **CAPITULO VI**

### **CONCLUSIONES Y RECOMENDACIONES FINALES**

No solo es impottante la implementación tecnológica en equipos (hardware), smo también en los sistemas que se van a utilizar, en el caso de la minería dichos sistemas tienen que realizarse con un conocimiento de la realidad, es decir con la participación de los elementos que están involucrados directamente con el trabajo operativo.

A la fecha sólo la gran minería y algunos de la mediana minería cuentan parcialmente con los sistemas mecanizados, en el presente trabajo hemos presentado la alternativa de solución también para la pequefia minería, ya que los algoribnos matemáticos que solucionan y liberan al personal de los cálculos de rutina, no requieren equipos sofisticados, pueden trabajar con los equipos estándares, y en ambientes de DOS, Windows 3.11, Windows 95/98 y Windows NT.

El proceso g r áfico íntegramente se desarrolla en AutoCAD, por lo que facilita al usua<sup>r</sup> io, en la medida que no tiene necesidad de utilizar filtros con otros programas para continuar su trabajo, que en muchos casos ocasiona retardos y necesidad de capacitación.

El trabajo en 3-D cobra mayor importancia, por lo que se recomienda capacitar adecuadamente al personal de dibujo en el uso de estas herramientas, y si la calidad de la presentación se desea mejorar aún más, el usuario debe tener conocimientos sólidos de las funciones Render de AutoCAD.

También es importante que el usuano tenga conciencia del buen uso del sistema de información. por lo que se tiene que disciplinar al personal, para que los datos sean manejados adecuadamente, desde la toma de infonnación.

Un buen manejo del sistema de infonnación, no tiene por qué repetirse en la digitación, por lo que se recomienda un análisis previo de la situación actual de la informática en la unidad mmera.

### **BIBLIOGRAFIA**

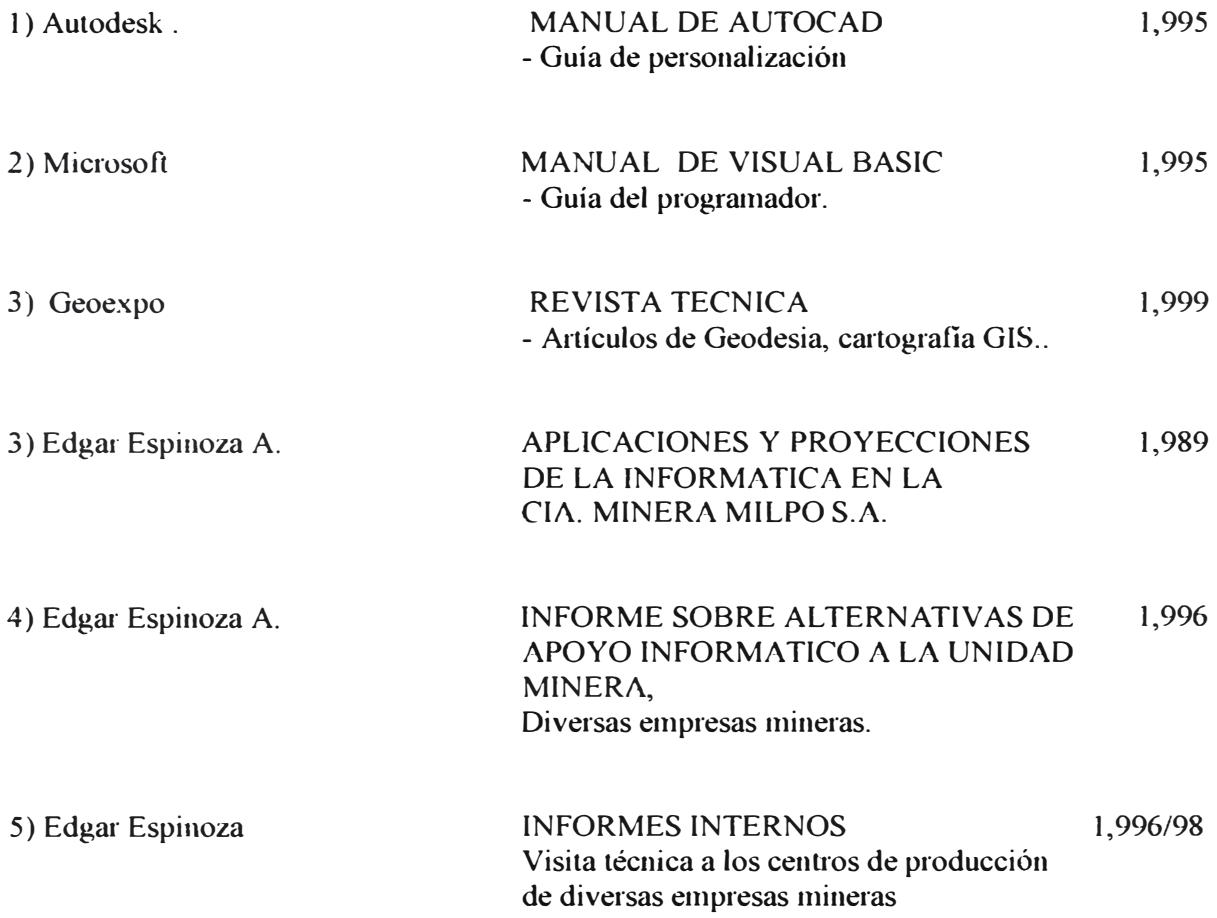